## Central User Administration of Databases

Central User Administration of Oracle Databases

Stefan Oehrli

@stefanoehrli Nww.oradba.ch

trivadis

BASEL | BERN | BRUGG | BUCHAREST | COPENHAGEN | DÜSSELDORF | FRANKFURT A.M. | FREIBURG I.BR. GENEVA | HAMBURG | LAUSANNE | MANNHEIM | MUNICH | STUTTGART | VIENNA | ZURICH

# Stefan Oehrli

Platform Architect, Trainer and Partner at Trivadis

- Since 1997 active in various IT areas and since 2008 with Trivadis AG
- More than 20 years of experience in Oracle databases
- Live with my family (wife and two kids ) in Muri in a small village in CH

Focus: Protecting data and operating databases securely

- Security assessments and reviews
- Database security concepts and their implementation
- Oracle Backup & Recovery concepts and troubleshooting
- Oracle Enterprise User Security, Advanced Security, Database Vault, …
- **Oracle Directory Services**

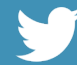

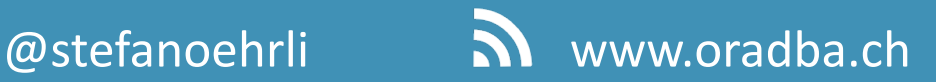

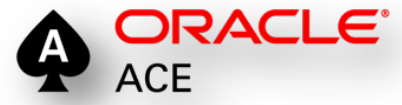

BERN | BRUGG | BUKAREST | DÜSSELDORF | FRANKFURT A.M. | FREIBURG LBR. | GENF HAMBURG | KOPENHAGEN | LAUSANNE | MANNHEIM | MÜNCHEN | STUTTGART | WIEN | ZÜRICH

#### trivadis

**DER** ORACLE DRA

#### trivadis

**FOUNDED IN** 

**(SERVICE LEVEL AGREEMENTS)** 

**MPLOYEES** и

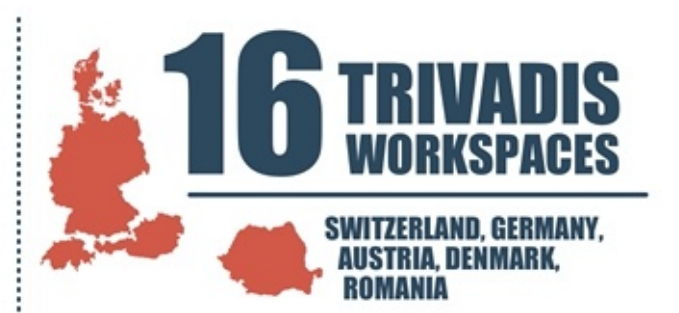

**TRAINING PARTICIPANTS PER YEAR** 

**BUDGET FOR SCIENCE AND DEVELOPMENT PER YEAR** 

ON **CHF TURNOVER CUSTOMERS** 

R

p

DIECTS

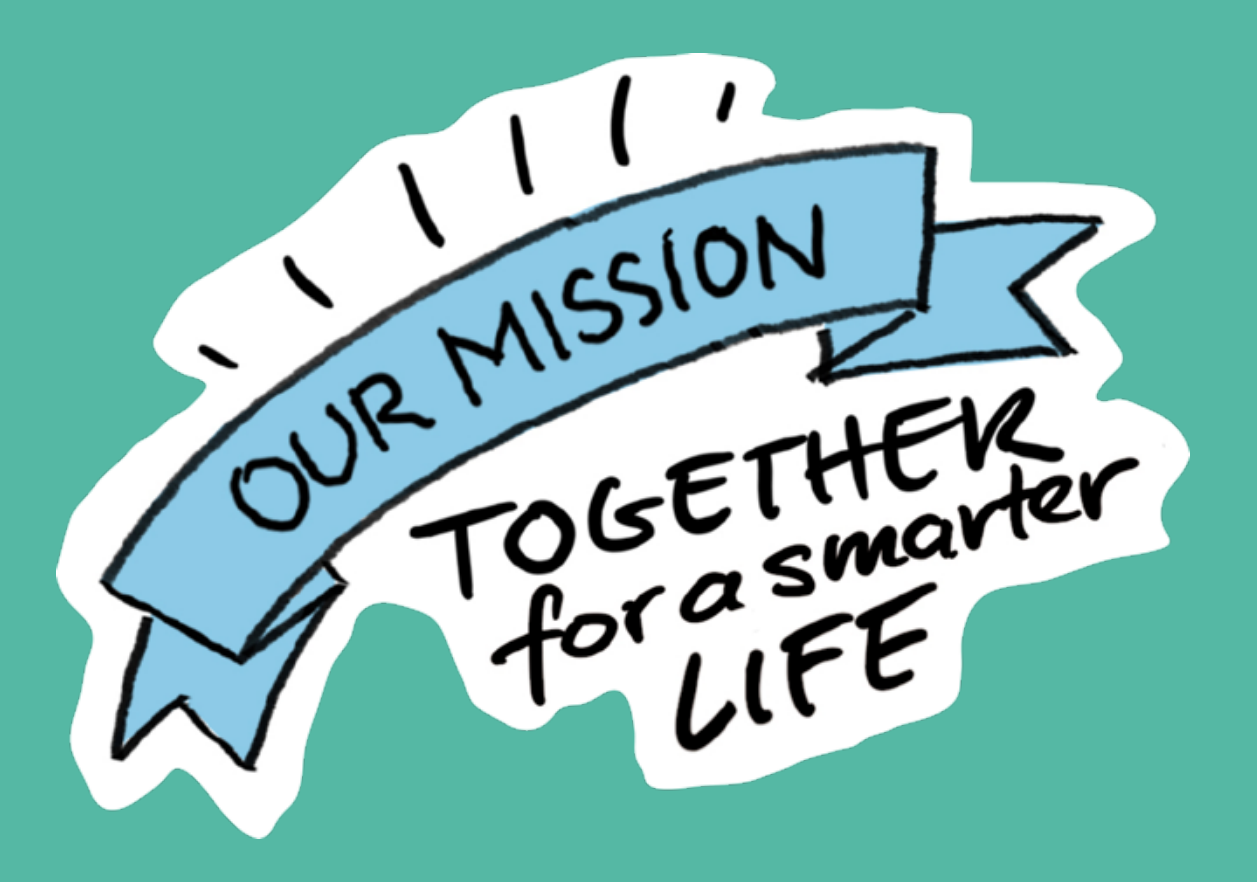

#### Agenda

- Overview Authentication and Authorization
- Variants for central user administration of Oracle databases

trivadis

• Integration of Oracle Database 18c/19c with Active Directory

 $\mathbf{S} = \begin{bmatrix} \mathbf{S} & \mathbf{S} & \mathbf{S} \\ \mathbf{S} & \mathbf{S} & \mathbf{S} \end{bmatrix}$ 

- CMU Configuration Live Demo
- Troubleshooting
- Distinction Oracle EUS / CMU
- Overview Trivadis LAB
- **Summary**

#### Agenda

#### trivadis

- **Overview Authentication and Authorization**
- Variants for central user administration of Oracle databases
- Integration of Oracle Database 18c/19c with Active Directory

 $\mathbf{C}$ 

- CMU Configuration Live Demo
- Troubleshooting
- Distinction Oracle EUS / CMU
- Overview Trivadis LAB
- Summary

#### Authentication

#### trivadis

- Verification of the identity of a person who wants to access data, resources or applications.
- The person can be a user, a device or a unit.
- The validation of this identity creates a relationship of trust for further interactions.

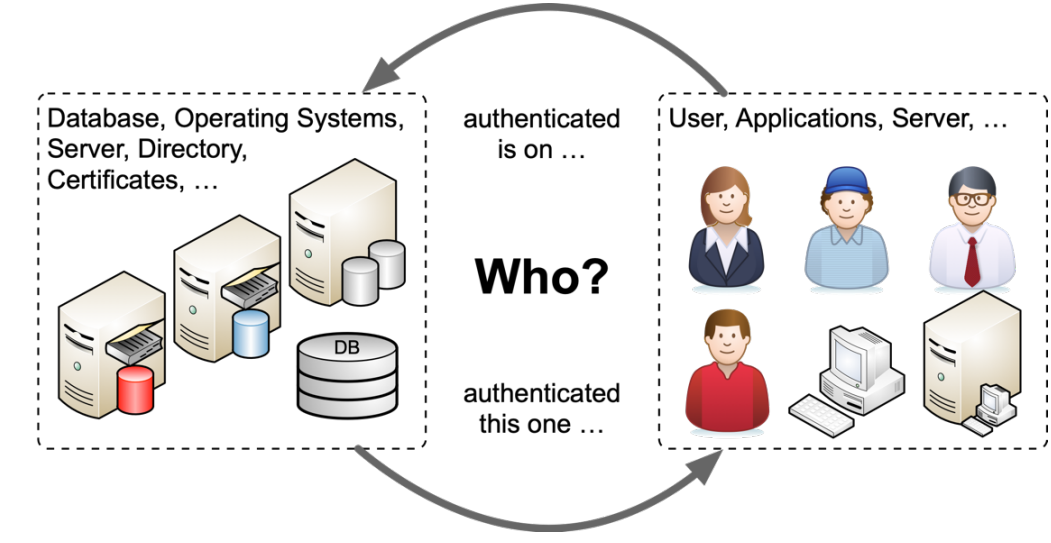

#### Authorization

#### trivadis

- In the broadest sense, a consent or permission or the granting of rights to a person.
- The assignment of privileges to users or user groups.
- Oracle can grant authorizations at different levels.

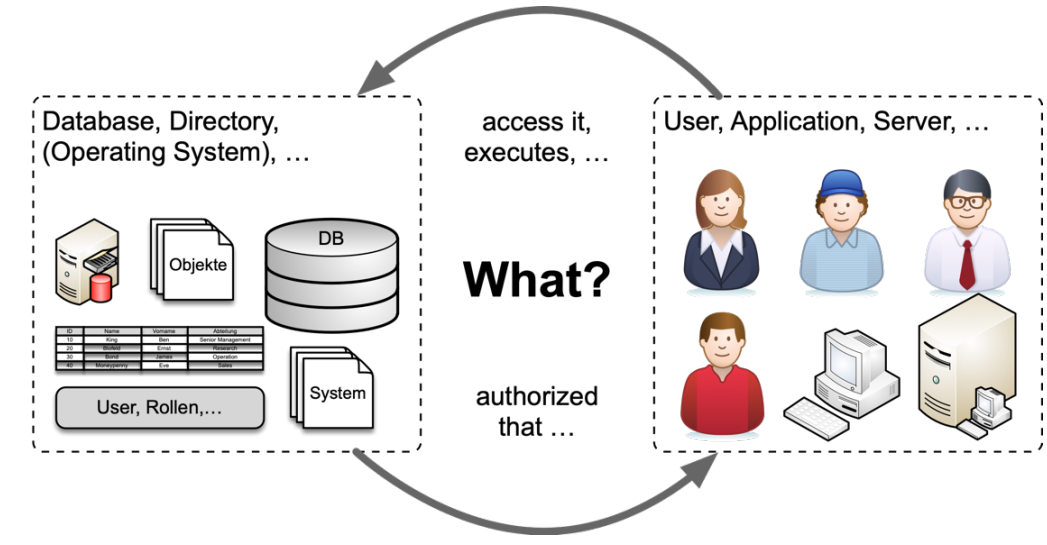

#### Authentication Methods

- Database Authentication
	- Authentication at the database with username / password
	- Database checks password hashes
	- Different hashes and protocol versions depending on the Oracle release.
- Database Administration Authentication
	- Authentication of SYSDBA, SYSOPER, SYSBACKUP, SYSRAC, SYSDG, SYSKM and SYSASM
	- Based on OS groups (local) or password file (remote)
	- Allows administrative tasks and authentication when database is stopped.
- OS Authentication
	- Authentication using the operating system sser
	- Passing on responsibility to the operating system

#### Authentication Methods

- Network / Strong authentication
	- Using a network service to authenticate users
	- **Kerberos** authentication
	- **RADIUS** authentication
	- **SSL** or certificate-based authentication
- Directory based authentication
	- Administration of users and roles / groups in an external directory service
	- Mandatory use of an Oracle Directory
	- Oracle Enterprise User Security (EUS)
	- Oracle Centrally Managed User 18c /19c (CMU)
	- Combination of password, Kerberos or SSL authentication

#### Special Authentication Methods

- Proxy authentication
	- Authentication with alternative credentials
	- User X connects as user Y but authenticates with X
- NO authentication
	- introduced with Oracle 18c
	- *Schema only* Accounts
	- No authentication and therefore no logon possible
	- For application schemas
- Claim based authentication like **SAML**, **OAuth**, etc. as well as **two-factor** authentication are not directly possible with Oracle databases.

#### Agenda

trivadis

- Overview Authentication and Authorization
- **Variants for central user administration of Oracle databases**
- Integration of Oracle Database 18c/19c with Active Directory

12 28.05.19 UKOUG Technikala  $\mathbf{V} = \mathbf{V}$ 

- CMU Configuration Live Demo
- Troubleshooting
- Distinction Oracle EUS / CMU
- Overview Trivadis LAB
- Summary

#### The challenge of user management

- Who accesses which data / database where?
	- Authentication and authorization
	- Production, test and development environments
- How are permissions managed?
	- Individual / decentralized by administrators
	- What happens with mutations (function changes, terminations, etc.)?
- Is there a role concept?
	- Will it also be implemented?
- **Redundancies**
- Integration with Oracle Feature

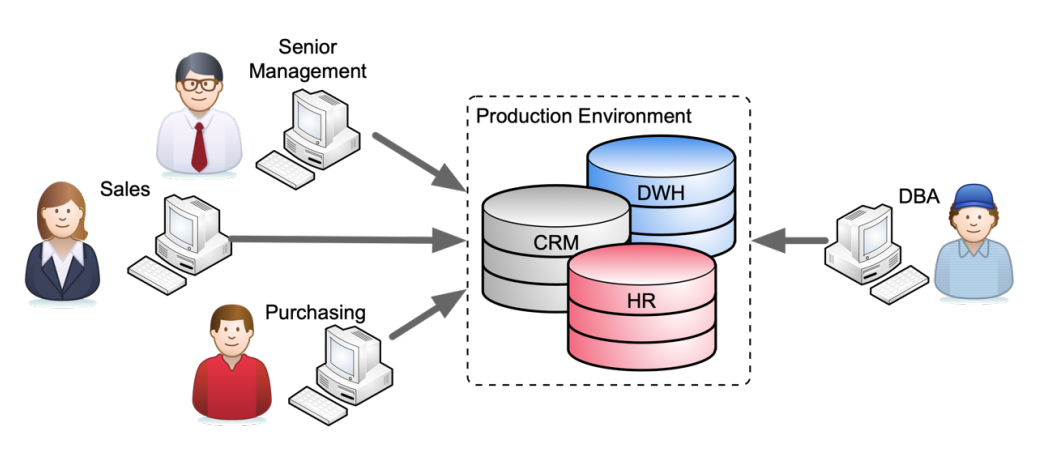

#### Maximal Data Security Architecture

#### trivadis

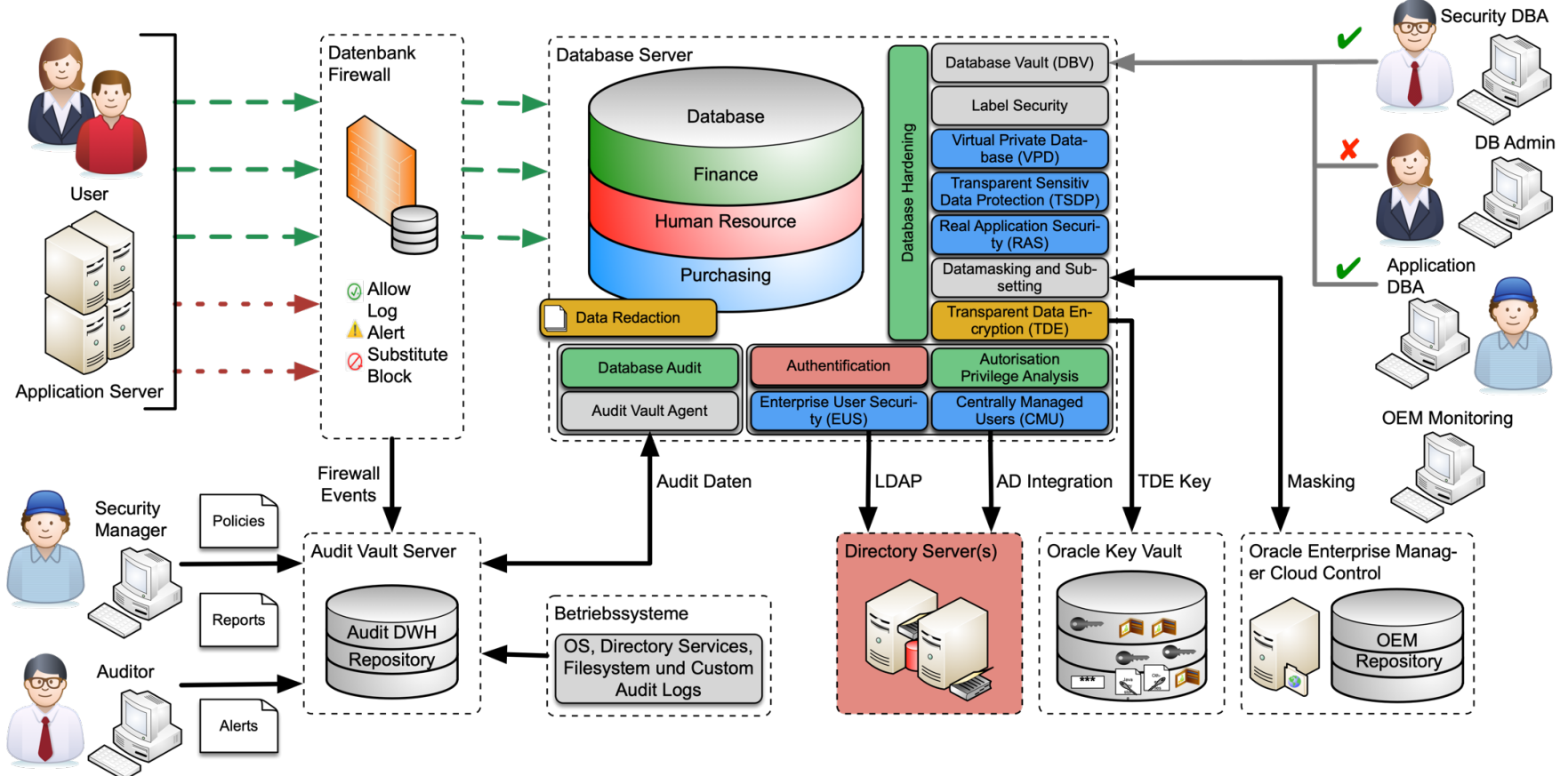

#### EUS with standalone Directory

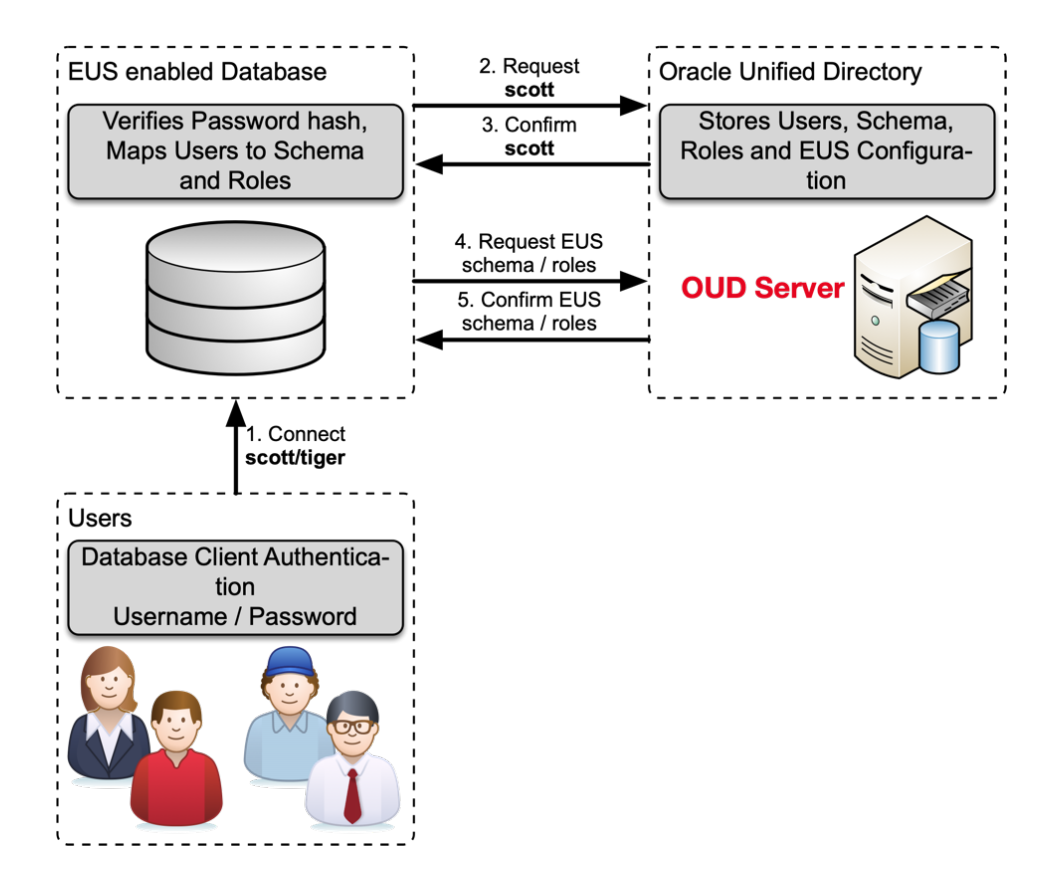

#### EUS with DIP Integration

#### trivadis

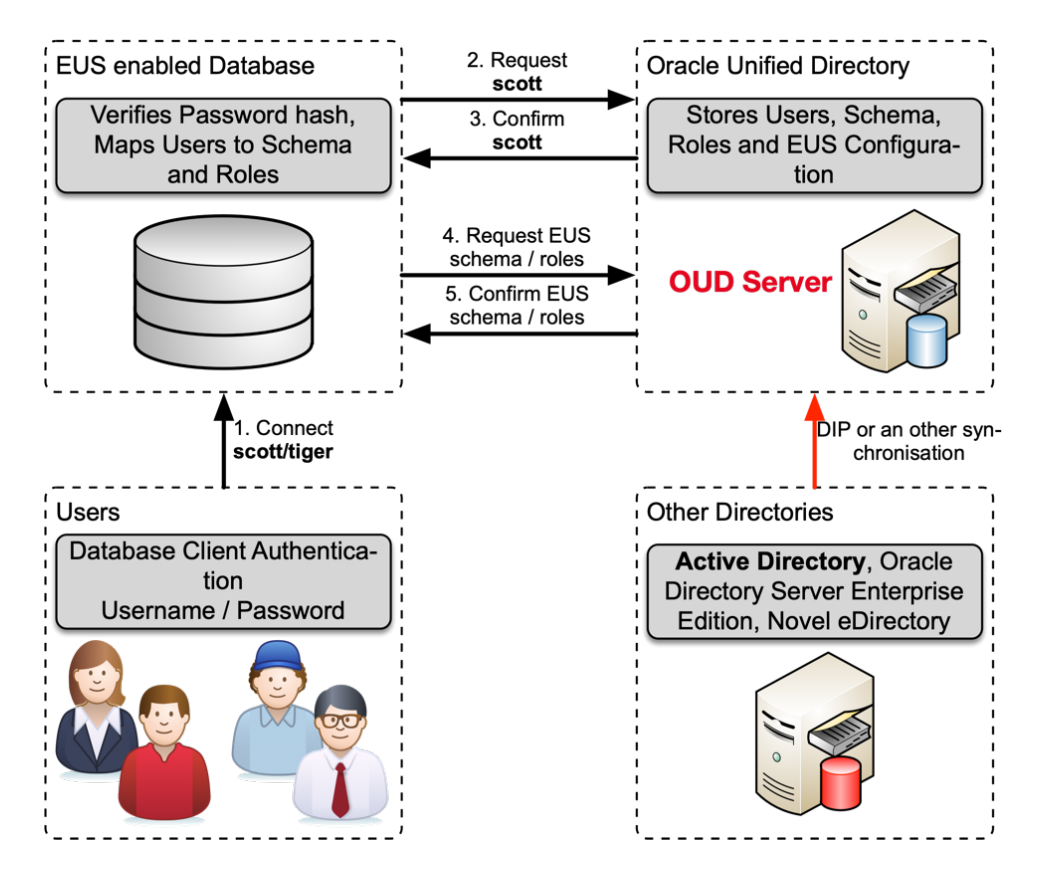

#### EUS with Proxy Integration

#### trivadis

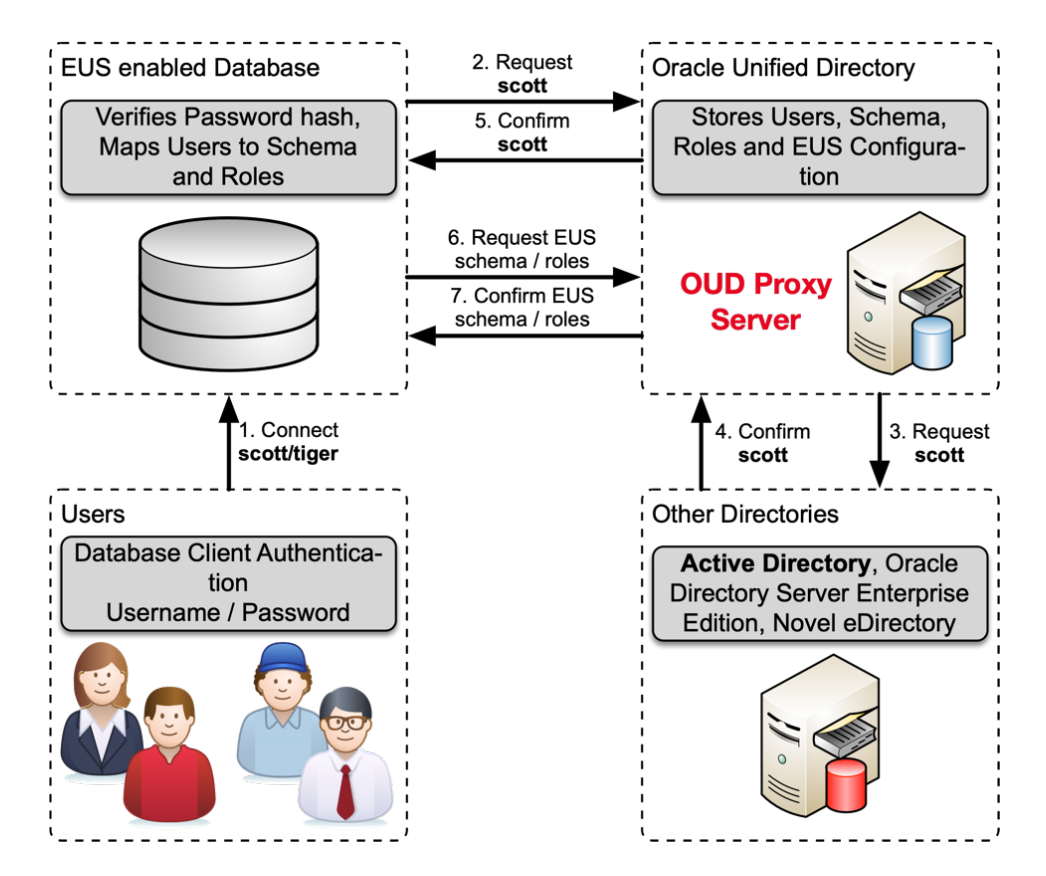

#### Centrally Managed Users

#### trivadis

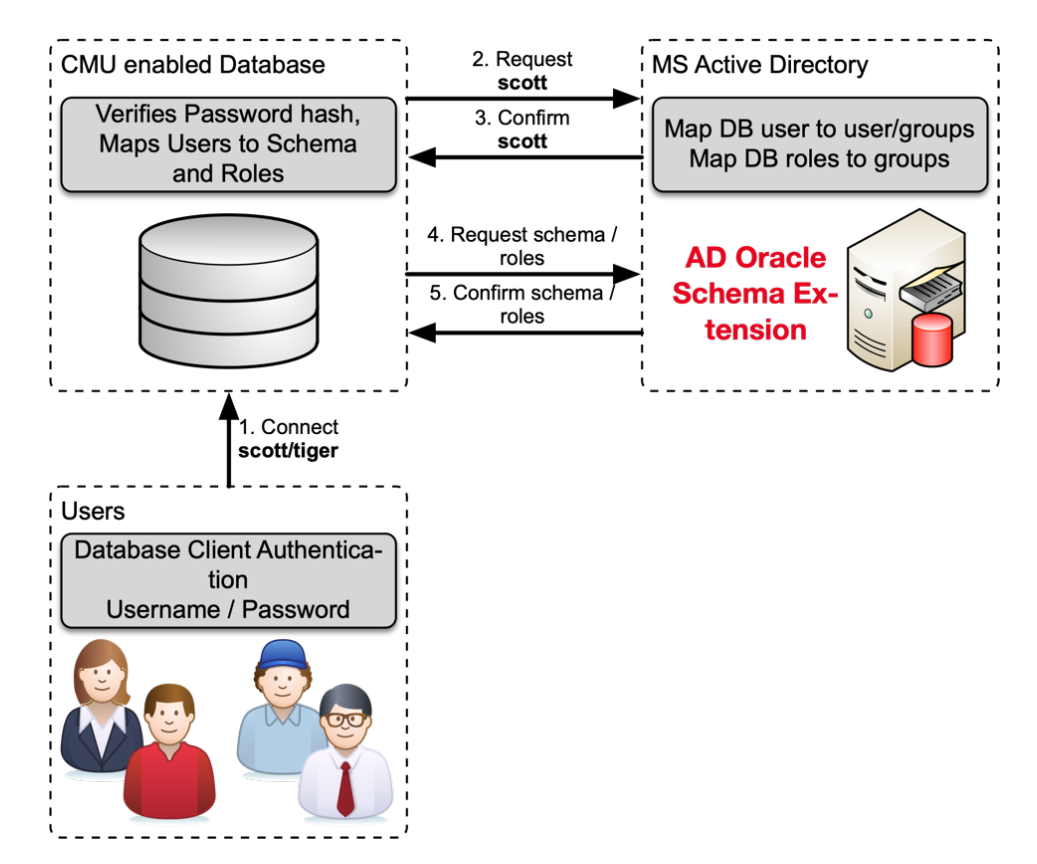

#### Agenda

#### trivadis

- Overview Authentication and Authorization
- Variants for central user administration of Oracle databases
- **Integration of Oracle Database 18c/19c with Active Directory**

19 28.05.19  $\sim$  0.65.19 UK OUG Technically Managed Users 18c  $\sim$ 

- CMU Configuration Live Demo
- Troubleshooting
- Distinction Oracle EUS / CMU
- Overview Trivadis LAB
- Summary

#### Integration of MS Active Directory

- New security feature of Oracle Database Relase 18c
- Centrally Managed User CMU…
	- ... does not require an additional Oracle directory
	- … enables the administration of users directly in MS Active Directory
	- … does not require an additional license but
	- $\ldots$  Supported only by Oracle Enterprise or Express Edition  $\odot$
	- $\ldots$  not supported in Oracle Standard Edition  $\odot$
- Supports common authentication methods
	- Password- , Kerberos- und PKI / SSL Authentifizierung
- Requires a password filter and an AD schema extension for password authentication.
- Requires an AD service account
- Perfect for small and medium-sized businesses

#### Centrally Managed User mit MS AD

- AD Benutzern, die über gemeinsames Schema auf die DB zugreifen
	- Alle Benutzer verwenden das gleiche DB Schema
- Exklusive Zuordnung von AD Benutzern zu einem privaten Schema
	- Benutzer hat eigenes DB Schema mit direkten Berechtigungen
	- Benutzer kann eigene Datenbankobjekte erstellen und verwalten
- Zuweisen einer AD Gruppe zu einer globalen Rolle
	- Vergabe zusätzlicher Rechte aufgrund der AD-Gruppenmitgliedschaft
- Administrative globale Benutzer mit Administratorrechten
	- SYSDBA, SYSOPER, SYSDG, SYSKM oder SYSRAC
	- Kann nicht über globale Rollen gewährt werden
- Kombination von CMU, Net Name Services und Directory Services **ist** möglich

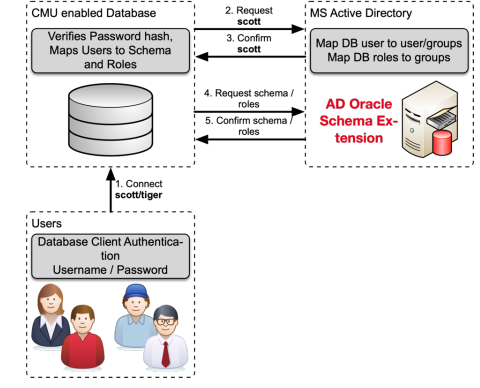

#### Agenda

trivadis

- Overview Authentication and Authorization
- Variants for central user administration of Oracle databases
- Integration of Oracle Database 18c/19c with Active Directory

- **CMU Configuration Live Demo**
- Troubleshooting
- Distinction Oracle EUS / CMU
- Overview Trivadis LAB
- Summary

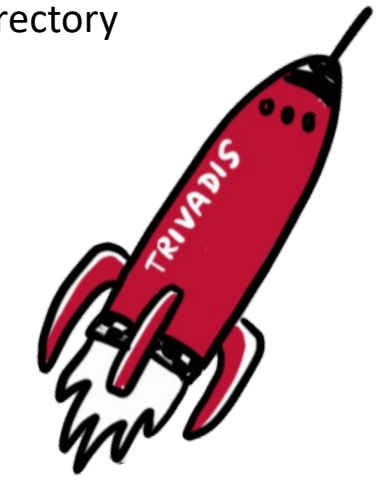

#### Live Demo

- MS Active Directory Configuration
- SQLNet Configuration
- Database Configuration
- Authentication and Authorization

#### MS Active Directory Configuration

- The database needs access to MS Active Directory
	- Read permissions for searching users/groups
	- Write permissions for updating login information
- Creating an Oracle Service Account
	- MS Active Directory Domain Architecture specifies where the Oracle Service Account is to be created.
- For complex AD domains in the root directory
	- Oracle Service Account must "see" all groups/users
- Service account in the Windows Active Directory root domain when
	- ...the AD users are in different domains
	- ...Active Directory has several Windows domains, which are

#### Oracle Service Account

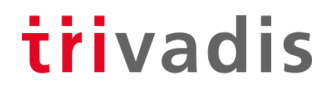

- One Oracle Service Account for multiple CMU databases
	- Not every database with CMU requires an individual account.

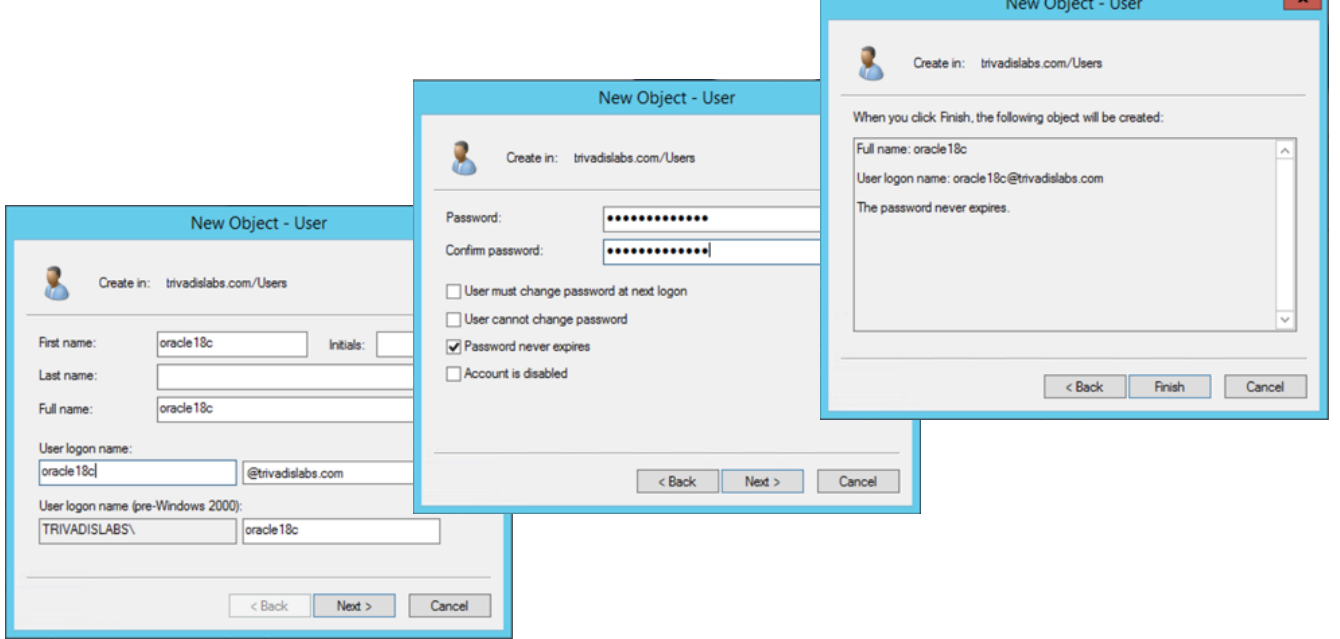

#### Password Authentication

- MS Active Directory customization required for password authentication
	- By default, database or password authentication does not work with MS Active Directory.
- Extension of the MS Active Directory Schema
	- Adds the attribute **orclCommonAttribute** to the schema.
	- Enables Oracle Database password authentication
- The AD groups ORA VFR MD5, ORA VFR 11G and ORA VFR 12C are created.
	- Required by password filter to generate hashes
- Attention: Create backup before schema customization
	- AD Schema extension can otherwise not be undone

#### Installation Password Filter

#### trivadis

#### • Example output of **opwdintg.exe**

Administrator@AD:C:\u00\app\oracle\work\ [CL18300] opwdintg.exe Do you want to extend AD schema? [Yes/No]:yes Schema master is ad.trivadislabs.com

```
==========================================================================
```
Extending AD schema with orclCommonAttribute for user object in AD domain: DC=trivadislabs,DC=com

========================================================================== Schema extension for this domain will be permanent. Continue?[Yes/No]:yes Connecting to "ad.trivadislabs.com" Logging in as current user using SSPI Importing directory from file "etadschm.ldf" Loading entries.....

```
4 entries modified successfully.
```
The command has completed successfully

. Done. Press Enter to continue...

#### Finish Installation Password Filter

- Corresponding groups / users must be adapted
- Assignment of the new groups
	- ORA\_VFR\_MD5 is used for Oracle Database WebDAV Clients
	- ORA VFR 11G allows you to use the Oracle 11g Password Verifier
	- ORA VFR 12C enables the use of the Oracle 12c Password Verifier
- Password adjustment or password reset necessary
	- **orclCommonAttribute** is not set until password is reset
	- Check whether the attribute orclCommonAttribute is set.

#### SQLNet Configuration

- The SQLNet configuration for CMU in dsi.ora or ldap.ora
	- Contains information about Active Directory Server, Ports and Admin Context
- Oracle searches for the file **dsi.ora** in the following order
	- In WALLET\_LOCATION if specified in *sqlnet.ora*
	- In the default WALLET\_LOCATION if not configured in *sqlnet.ora*
- Then the directories are searched analogously for *ldap.ora*
	- *\$LDAP\_ADMIN* environment variable
	- *\$ORACLE\_HOME/ldap/admin* directory
	- *\$TNS\_ADMIN* environment variable
	- *\$ORACLE\_HOME/network/admin* directory
- If *dsi.ora* and *ldap.ora* are defined, **dsi.ora** has priority.

#### Setup Oracle Wallet

#### trivadis

- Copy Root Certificate from Active Directory Server to DB Server
- Creating a Wallet for the Logon Information from the AD Server

```
mkdir $ORACLE_BASE/admin/$ORACLE_SID/wallet
orapki wallet create -wallet $ORACLE BASE/admin/$ORACLE SID/wallet
auto_login
```
• Add the Oracle Service Account Name

mkstore -wrl \$ORACLE BASE/admin/\$ORACLE SID/wallet -createEntry ORACLE.SECURITY.USERNAME oracle

• Add the distinguished name DN of the Oracle service account name

mkstore -wrl \$ORACLE BASE/admin/\$ORACLE SID/wallet -createEntry ORACLE.SECURITY.DN CN=oracle,CN=Users,DC=trivadislabs,DC=com

#### Setup Oracle Wallet

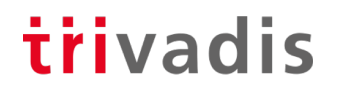

• Add Password for Oracle Service Account

mkstore -wrl \$ORACLE BASE/admin/\$ORACLE SID/wallet -createEntry ORACLE.SECURITY.PASSWORD LAB01schulung

• Load MS Active Directory server root certificate

orapki wallet add -wallet \$ORACLE\_BASE/admin/\$ORACLE\_SID/wallet -cert \$TNS ADMIN/ad root ca.cer -trusted cert

• Verify content of wallet with mkstore or orapki

orapki wallet display -wallet \$ORACLE\_BASE/admin/\$ORACLE\_SID/wallet

#### Database Configuration

- trivadis
- For the access to the Active Directory Server database parameters have to be set.
- Manual setting of parameters

```
ALTER SYSTEM SET LDAP_DIRECTORY_ACCESS = 'PASSWORD';
ALTER SYSTEM SET LDAP DIRECTORY SYSAUTH = YES SCOPE=SPFILE;
```
- Alternatively you can use the **dbca** in CLI or GUI mode.
	- But the **dbca** needs a *ldap.ora, dsi.ora* it doesn't know  $\odot$
- MOS Note [2462012.1](https://support.oracle.com/epmos/faces/DocumentDisplay%253Fid=2462012.1) describes the CMU configuration

#### Authentication and Authorization

trivadis

- Assigning an AD User to a Global DB User
	- Corresponds to a global private scheme in EUS
	- Each user has his own database schema

```
CREATE USER blofeld IDENTIFIED GLOBALLY AS 'CN=Ernst 
Blofeld,OU=Research,OU=People,DC=trivadislabs,DC=com';
GRANT create session TO blofeld;
GRANT SELECT ON v $session TO blofeld;
```
• Adapt existing users and switch to CMU

ALTER USER blofeld IDENTIFIED GLOBALLY AS 'CN=Ernst Blofeld,OU=Research,OU=People,DC=trivadislabs,DC=com';

#### Authentication and Authorization

#### trivadis

- Assigning an AD Group to a Shared Global DB User
	- Corresponds to a globally shared schema in EUS
	- The AD users "share" the database schema

```
CREATE USER tvd global users IDENTIFIED GLOBALLY AS 'CN=Trivadis LAB
Users, OU=Groups, DC=trivadislabs, DC=com';
GRANT create session TO tvd global users ;
GRANT SELECT ON v $session TO tvd global users ;
```
• Assign AD group to a global role

CREATE ROLE management IDENTIFIED GLOBALLY AS 'CN=Trivadis LAB Management,OU=Groups,DC=trivadislabs,DC=com';

• All members of the group Trivadis LAB Management receive the role **management**

#### Connection to the Database

trivadis

• Connecting to the User Principal Name (UPN) ...

SQL> connect "blofeld@TRIVADISLABS.COM"@TDB184A

Enter password:

Connected.

#### • ... or with DOMAIN\user

SQL> connect "TRIVADISLABS\blofeld"@TDB184A

Enter password:

Connected.

- Will be something a lot with "",  $\omega$  and \ especially in combination with EZCONNECT and passwords
- Goes in the meantime with regular Connect String

#### Complex Groups / Roles

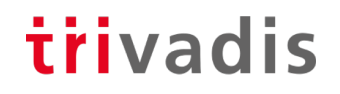

- In addition, the object class is decisive during mapping.
	- ObjectClass group vs. ObjectClass Organization

```
SQL> connect "rider@TRIVADISLABS.COM"/LAB01schulung@TDB180S
ERROR:
ORA-28306: The directory user has 2 groups mapped to different database 
global
users.
Connected.
SQL> show user;
USER is "TVD_GLOBAL_USERS"
```
- Who is in which group / role is decisive for mapping
- Double group membership leads to problems
- Dependence on the AD structure / groups / role concept

#### Administrative Users

- Format 12.2 forces user profiles for SYS password
	- Password Length, Case Sensitive and Special Characters
- Specify whether Password, External or Global Authentication

```
oracle@db:~/ [TDB184A] orapwd describe file=$cdh/dbs/orapwTDB184A
Password file Description : format=12.2
```
- CMU supports administrative users such as SYSDBA, SYSOPER, etc.
- Configuring administrative users with...
	- Shared Global Schema, assignment via group Simple management
	- Private global schema, 1:1 assignment to a DB user
- **Prerequisite** Password file orapwd must be in format 12.2
	- Default if a new password file is created under 18c
	- Otherwise create new or migrate

#### Admin Users with Shared Global Schema *irivadis*

#### • Connect as SYSDBA

CREATE USER tvd\_global\_dba IDENTIFIED GLOBALLY AS 'CN=Trivadis LAB DB Admins,OU=Groups,DC=trivadislabs,DC=com'; GRANT SYSDBA TO tvd\_global\_dba;

- A corresponding group must exist in the AD.
- Creating a Shared Global Schema

connect "fleming@TRIVADISLABS.COM"@TDB184A AS SYSDBA

- All users of the Trivadis LAB DB Admins group can log on as SYSDBAs.
- Working as SYSDBA with central user administration possible

#### Admin Users with Private Global Schema

trivadis

#### • Connect as SYSDBA

CREATE USER bond IDENTIFIED GLOBALLY AS 'CN=James Bond,OU=Operations,OU=People,DC=trivadislabs,DC=com'; GRANT SYSDBA TO bond;

- A corresponding user must exist in the AD.
- Creating a Private Global Schema

connect "bond@TRIVADISLABS.COM"@TDB184A AS SYSDBA

• In comparison to Global Shared Schema, the users in the databases have to be maintained individually => additional effort

#### Information about CMU users

#### trivadis

- Detailed Information in Session Context USERENV
	- Queries with the SYS\_CONTEXT Function
	- CURRENT SCHEMA, CURRENT USER, SESSION USER, AUTHENTICATION METHOD, AUTHENTICATED\_IDENTITY, ENTERPRISE\_IDENTITY, IDENTIFICATION\_TYPE, LDAP\_SERVER\_TYPE

SHOW USER; SELECT ROLE FROM SESSION ROLES ORDER BY ROLE;

• Basically as for existing users with SHOW USER or SESSION\_ROLES.

```
SELECT SYS CONTEXT('USERENV', 'LDAP SERVER TYPE') FROM DUAL;
SYS_CONTEXT('USERENV','LDAP_SERVER_TYPE')
---------------------------------------------------------------
AD
```
#### Active Directory Account Policies

- trivadis
- Integration of Active Directory security policies for users
- Oracle Database enforces AD guidelines when logging in
- Service Account for CMU requires corresponding rights on the AD
	- Account Properties to read
	- Certain properties such as lockout time to write
- Oracle prevents AD users with account status from logging in
	- Password expired
	- Password must be changed
	- Account blocked
	- Account deactivated

#### Agenda

- Overview Authentication and Authorization
- Variants for central user administration of Oracle databases
- Integration of Oracle Database 18c/19c with Active Directory
- CMU Configuration Live Demo
- **Troubleshooting**
- Distinction Oracle EUS / CMU
- Overview Trivadis LAB
- Summary

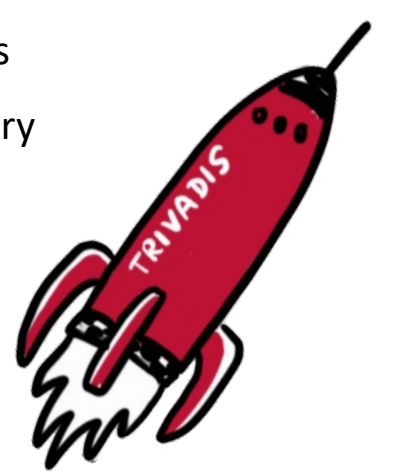

# $42.05.19$  UK OUG Technically Managed Users 18c  $\sim$

#### Troubleshooting CMU

#### trivadis

- In addition to checking the logon information, only a trace can help.
	- Was the password really correct?

```
SQL> connect "TRIVADISLABS\blofeld"@TDB184A
Enter password:
ERROR:
ORA-01017: invalid username/password; logon denied
```
Warning: You are no longer connected to ORACLE.

• MOS Note [2470608.1](https://support.oracle.com/epmos/faces/DocumentDisplay%253Fid=2470608.1) *Tracing CMU connection issues*

ALTER SYSTEM SET EVENTS='trace[gdsi] disk low';

• Control the trace files and search for **kzlg** z.B grep  $-i$  kzlg \*.trc

#### Troubleshooting CMU

#### trivadis

- ORA-01017 in all possible and impossible situations
- Alternatively, the usual trace methods for EUS, Kerberos etc. can be used.
	- MOS Note [783502.1](https://support.oracle.com/epmos/faces/DocumentDisplay%253Fid=783502.1) *EUS Authentication Fails With ORA-28030*
	- MOS Note [2470608.1](https://support.oracle.com/epmos/faces/DocumentDisplay%253Fid=2470608.1) *Tracing CMU connection issues*
	- MOS Note [416946.1](https://support.oracle.com/epmos/faces/DocumentDisplay%253Fid=416946.1) *Tips on Using WireShark (Ethereal) to Analyse Network Packet Trace Files*

```
ALTER SYSTEM SET EVENTS '28033 trace name context forever, level 9';
```
ALTER SYSTEM SET EVENTS '28033 trace name context off';

• Troubleshooting is difficult as with Kerberos and EUS

ALTER SYSTEM SET EVENTS '1017 trace name errorstack level 10';

#### Troubleshooting CMU

- There are mistakes, too. They're more "obvious."
	- Sometimes I don't
- At best, however, other points are not correct, e.g.
	- UPN is wrong or does not match the DB => User@REALM
- ORA-28276: Invalid ORACLE password attribute
	- The attribute orclCommonAttribute was not set correctly.
	- Check if and what is set in orclCommonAttribute
- ORA-28030: Server encountered problems accessing LDAP directory
	- Checking the LDAP Logon Information
- ORA-28043: invalid bind credentials for DB-OID connection
	- Checking the LDAP Logon Information
- Error ORA-28030 and ORA-28043 you could also hit a bug like [28880433](https://support.oracle.com/epmos/faces/BugDisplay%253Fid=28880433)

#### Checking the logon information

- Executing an LDAP bind or LDAP search
	- Here is an example with LDAP Search for sAMAccountName=blo\*.

```
mkstore -wrl $ORACLE_BASE/admin/$ORACLE_SID/wallet –list
mkstore -wrl $ORACLE_BASE/admin/$ORACLE_SID/wallet -viewEntry
ORACLE.SECURITY.DN
```
- Control what is in the wallet
	- -list shows all entries
	- -viewEntry displays the corresponding value

```
ldapsearch -h ad.trivadislabs.com -p 389 -D 
"CN=oracle18c,CN=Users,DC=trivadislabs,DC=com" -w LAB01schulung -U 2 -W 
"file:/u00/app/oracle/admin/TDB184A/wallet" -P LAB01schulung -b 
"OU=People,DC=trivadislabs,DC=com" -s sub "(sAMAccountName=blo*)" dn
orclCommonAttribute
```
#### Agenda

- Overview Authentication and Authorization
- Variants for central user administration of Oracle databases
- Integration of Oracle Database 18c/19c with Active Directory
- CMU Configuration Live Demo
- Troubleshooting
- **Distinction Oracle EUS / CMU**
- Overview Trivadis LAB
- Summary

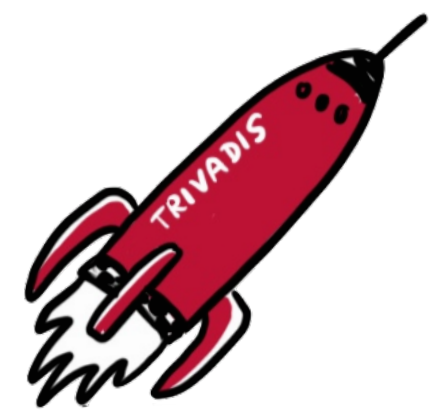

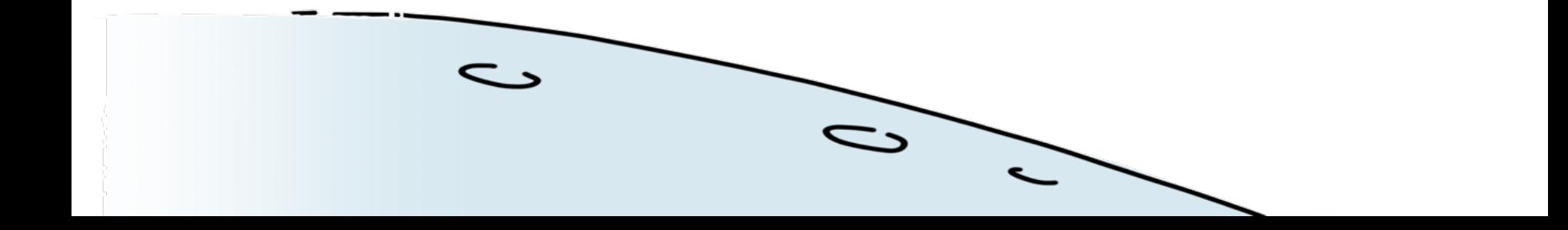

#### Distinction Oracle EUS / CMU

#### trivadis

Oracle Enterprise User Security

- Requires an additional directory
	- Increased effort regarding administration, integration, operation, ...
	- Additional License (ODSP)
- + Independence in terms of basic directory structure, schema, authentication
- + name resolution
- + Support of different directories
- + Extensive Enterprise Features
	- Enterprise Roles / Users / Groups
	- Proxy and Admin User

Oracle Centrally Managed Users

- No name resolution
- Only with MS Active Directory
	- Dependency MS AD Structure
- Password Filter / Schema Extension for Password Authentication
- Limited Features
	- No proxy user, enterprise roles, etc. yet
- + No additional license costs
- + No additional directory
- + Simple and easy for simpler environments

#### Agenda

- Overview Authentication and Authorization
- Variants for central user administration of Oracle databases
- Integration of Oracle Database 18c/19c with Active Directory
- CMU Configuration Live Demo
- Troubleshooting
- Distinction Oracle EUS / CMU
- **Overview Trivadis LAB**
- Summary

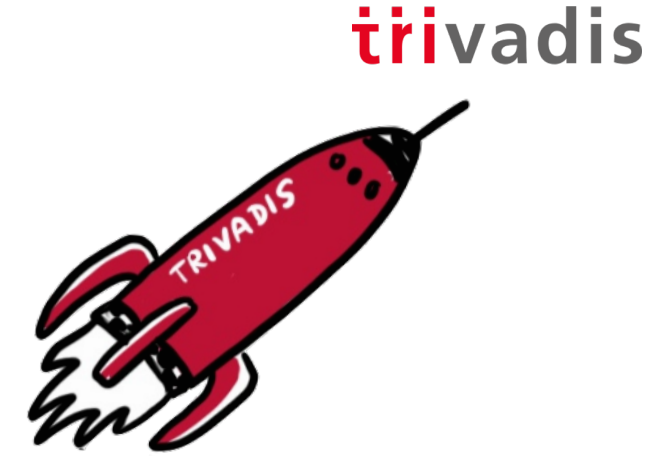

# $48.05.19$  28.05.19 UK OCCUPATION  $\sim$

#### Trivadis LAB

#### trivadis

- Virtualbox based test and engineering environment
- Infrastructure as Code with Vagrant
	- Vagrant Scripts available in GitHub Repository <https://github.com/oehrlis/trivadislabs.com>
- Requires Vagrant, Virtualbox and the various images, software etc.
	- HashiCorp Vagrant [https://www.vagrantup.com](https://www.vagrantup.com/)
	- Oracle VM Virtualbox <https://www.virtualbox.org/wiki/Downloads>
- Different VM for different applications
	-
	-
	-
	-

• *win2016ad.trivadislabs.com* Windows 2016 Active Directory • *ol7db18.trivadislabs.com* Oracle DB Server with 18c (TDB180C and TDB180S) • *ol7db19.trivadislabs.com* Oracle DB Server with 19c (TDB190C and TDB190S) • *ol7oud12.trivadislabs.com* Oracle Unified Directory Server 12c

#### Trivadis LAB Demo Environment

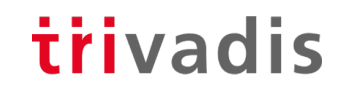

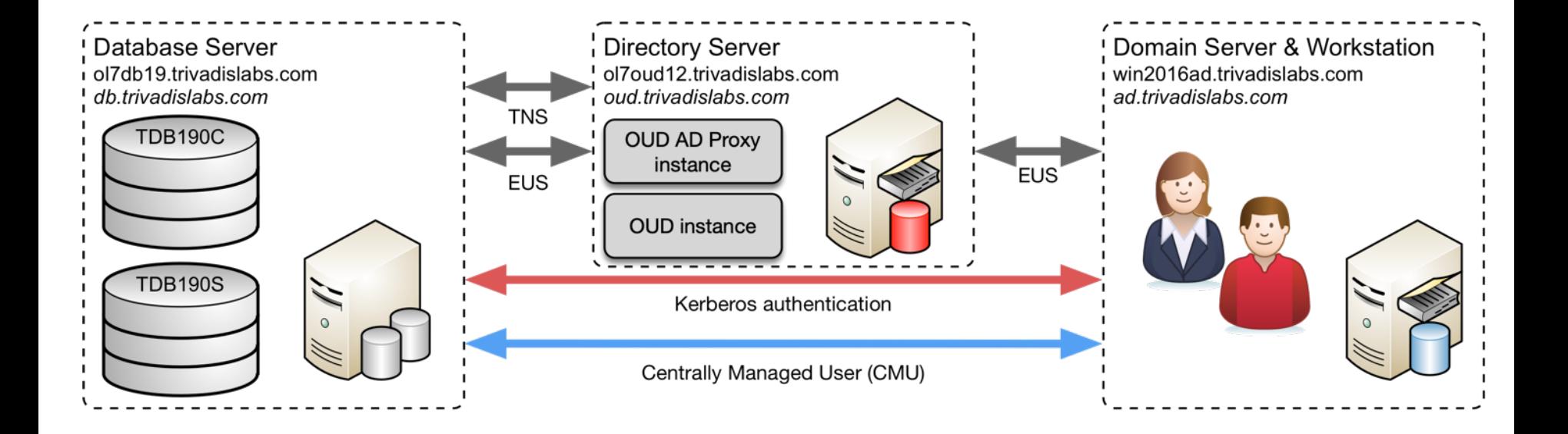

#### Trivadis LAB Demo Environment

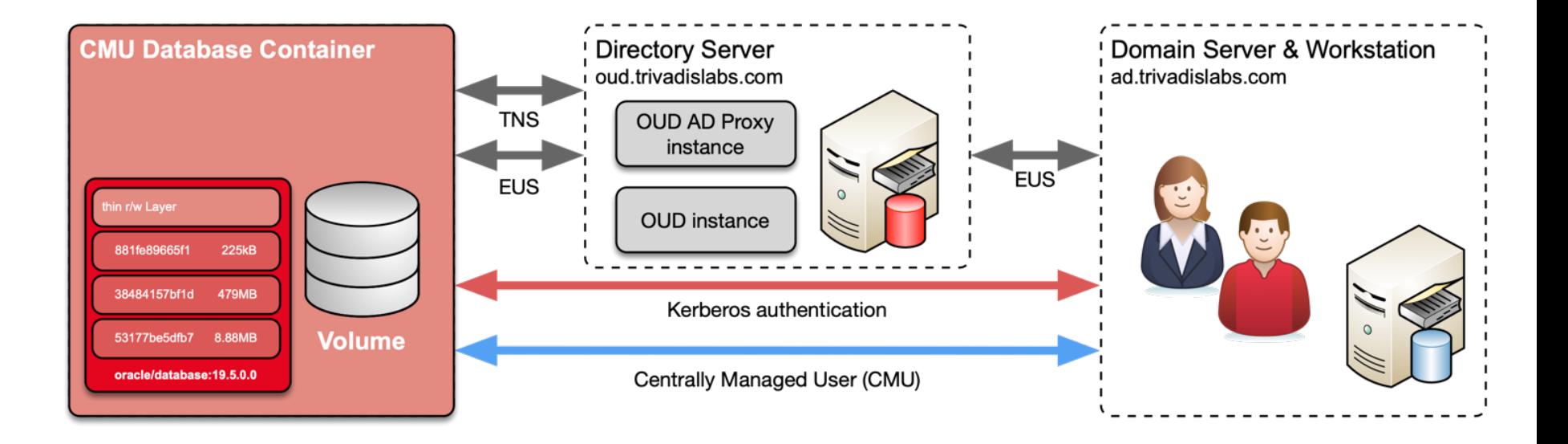

#### Trivadis LAB Company

- Fictitious company Trivadis Lab with users, departments, etc.
- The Active Directory Server is also a DNS server.
- MS Active Directory Domain is TRIVADISLABS

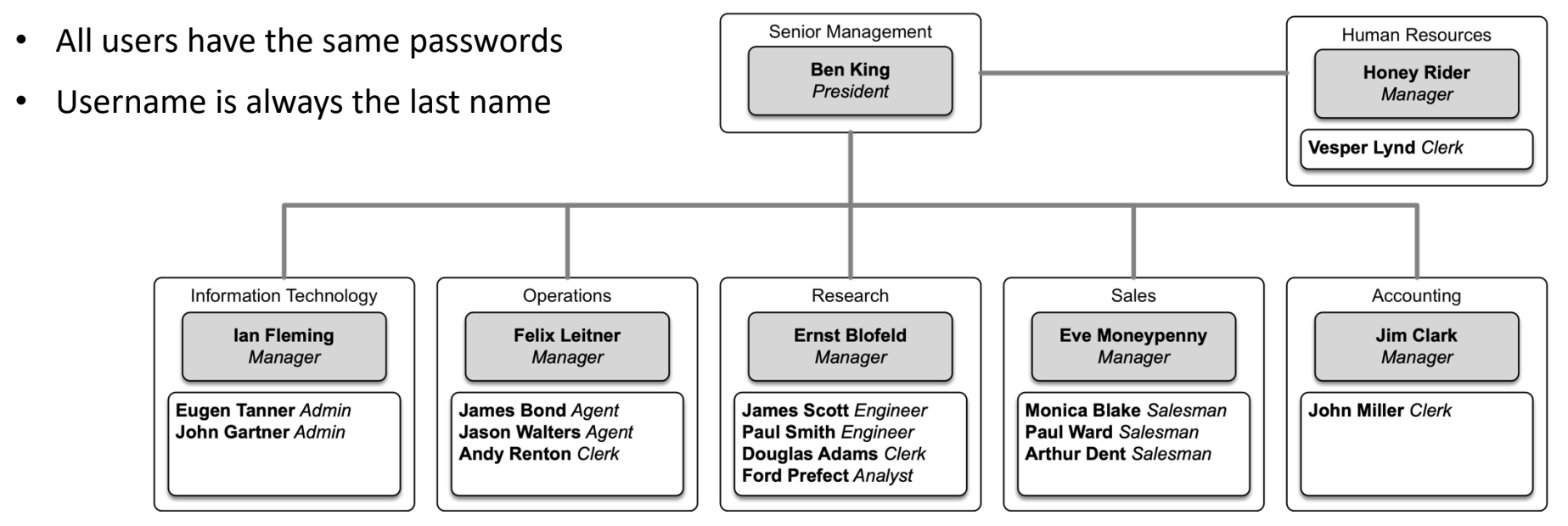

53 28.05.19 UKOUG Techfest 2019 - Oracle Centrally Managed Users 18c / 19c

#### Vagrant in a Nutshell

• Git Repository clonen

git clone https://github.com/oehrlis/trivadislabs.com.git

- Copy the corresponding Oracle software into the ../software directories.
- Initial starting and provisioning of the VM (win2016ad, ol7db18, ol7db19 ol7oud12

trivadis

cd win2016ad vagrant up

• Access via vagrant ssh / rdp

```
vagrant ssh
sudo su – oracle
vagrant rdp
```
#### Agenda

- Overview Authentication and Authorization
- Variants for central user administration of Oracle databases
- Integration of Oracle Database 18c/19c with Active Directory

 $55.5$  28.05.19 UK OUG Technically Managed Users 18c  $\sim$ 

- CMU Configuration Live Demo
- Troubleshooting
- Distinction Oracle EUS / CMU
- Overview Trivadis LAB
- **Summary**

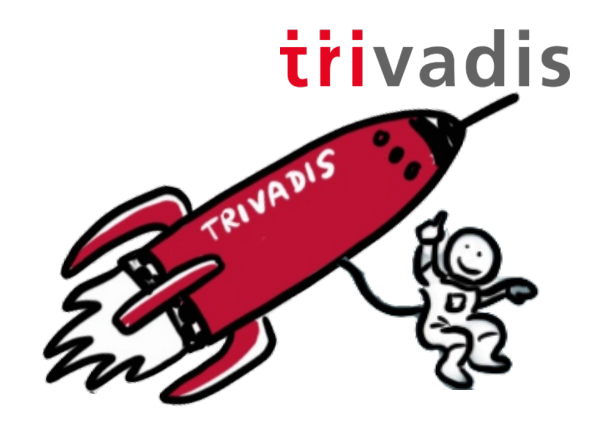

#### Challenges with CMU

- Centrally Managed Users is a "young" DB Security Feature
	- Various childhood illnesses are present, see MOS note [2462012.1](https://support.oracle.com/epmos/faces/DocumentDisplay%253Fid=2462012.1)
	- Relatively good chances of finding an issue yourself  $\odot$
	- Bug and patches depending on release
- Not yet widely used
	- Available know-how and experience in the community is modest
- Use of different authentication methods possible and combinable
	- Password authentication perfect for integration into existing applications
	- With Kerberos or SSL authentication SSO possible, no customizations AD
- Biggest challenge is the Active Directory
	- Active Directory structure e.g. multiple domains, forests etc.
	- Password Plugin vs. Kerberos....

#### Challenges with CMU

- Challenges with...
	- complex Active Directory structures with several Forest / Domain
	- complex groups / role structures
- Centrally Managed Users also need the following …
	- ... a security concept for databases
	- ... a user and roles concept
	- ... personal users
	- ... corresponding support from the applications

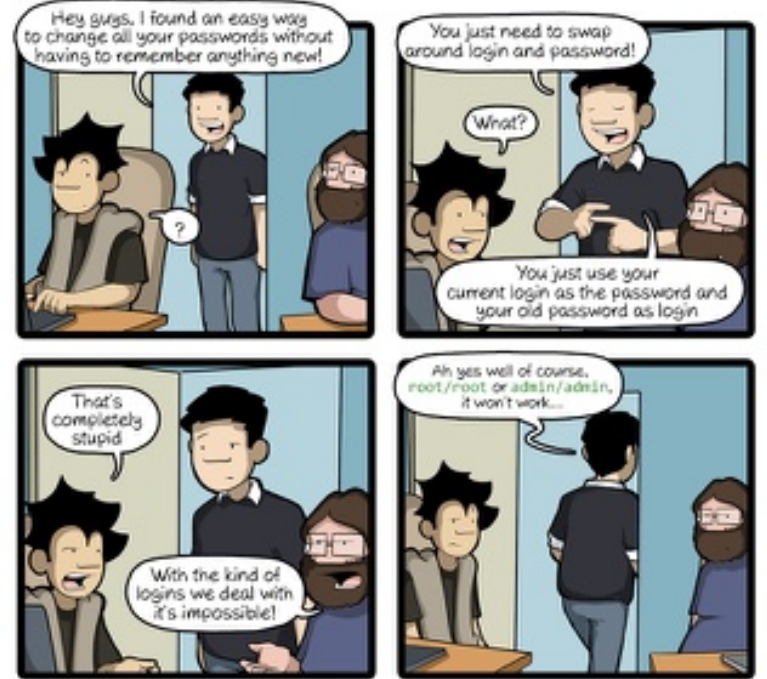

CommitStrip.com

#### **Quicklinks**

• <https://url.oradba.ch/techfest19>

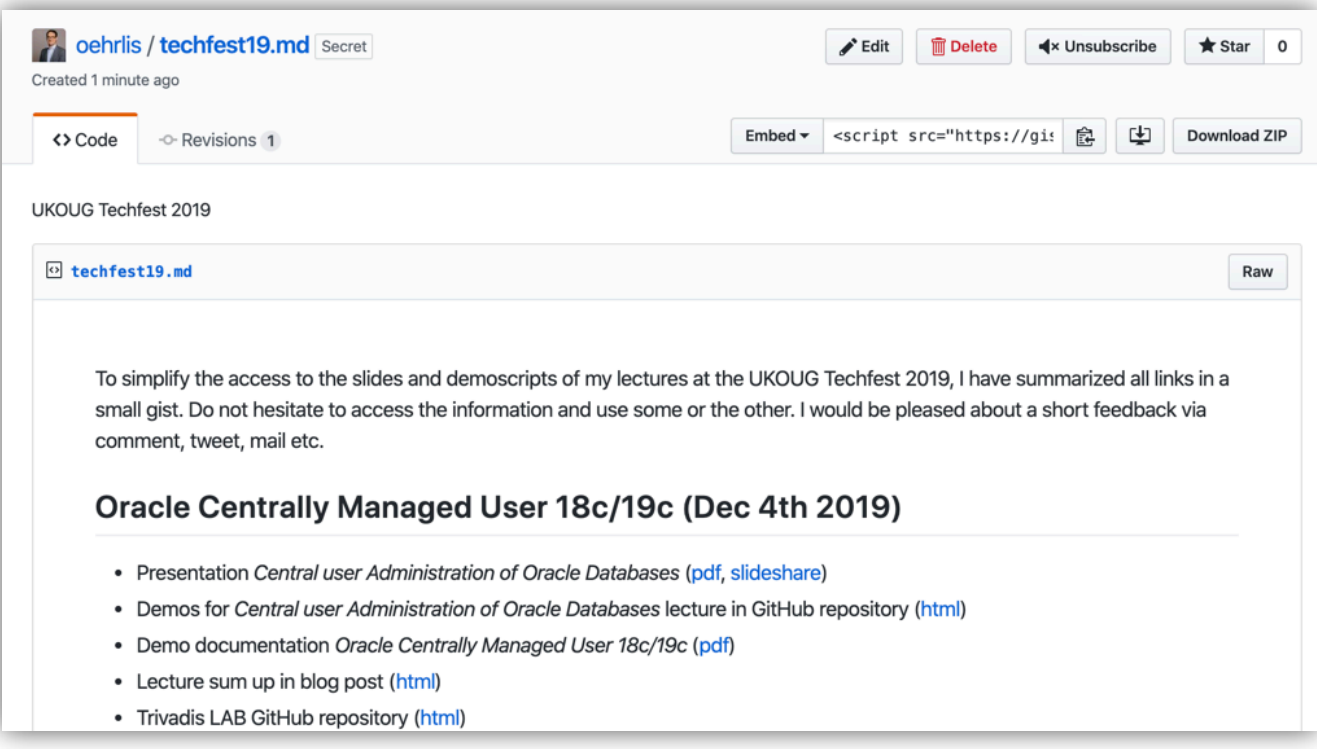

# Making a WORLD possible **facilitates LIFE and WORK** as a **Matter of COUITSE.**

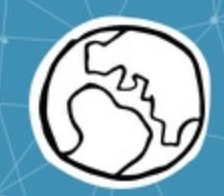